# **Ö Compass Parent's Guide to Billing**

A step by step guide to take you through paying your school contributions through the Compass Portal.

# **Web Browser Compass App**

**Click the 'Payment Centre' Banner from your Home Page to access your Contributions.**

**Select Payments Centre from your Home Page.**

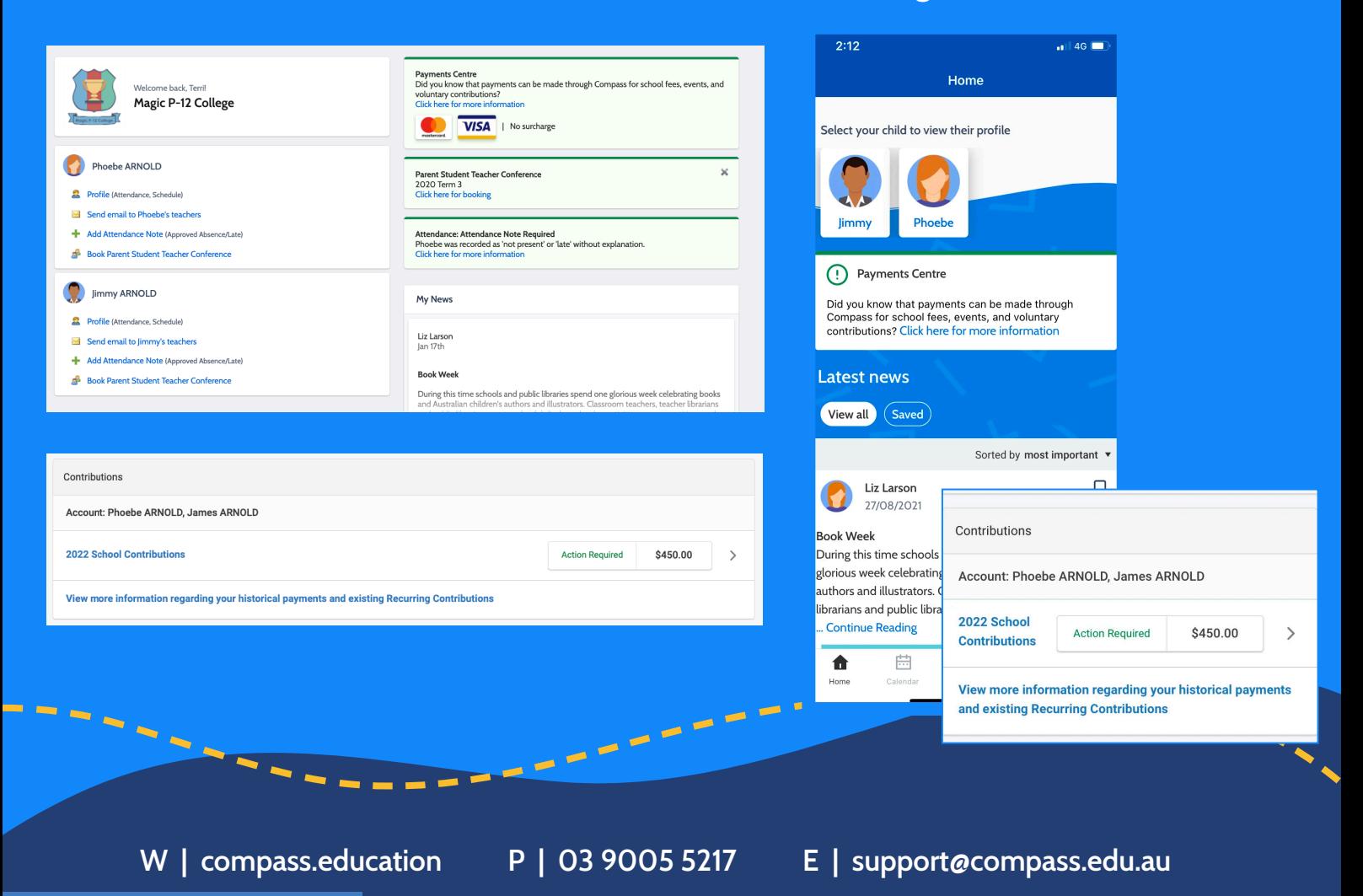

# **Compass**

## **1. Description, Agreements & Questions**

The first thing you'll see is your school's customised description, detailing information about contirbutions.

Clicking through, you may be prompted to fill out any Agreements & Questions that are relevant to your student

and their enrolment.

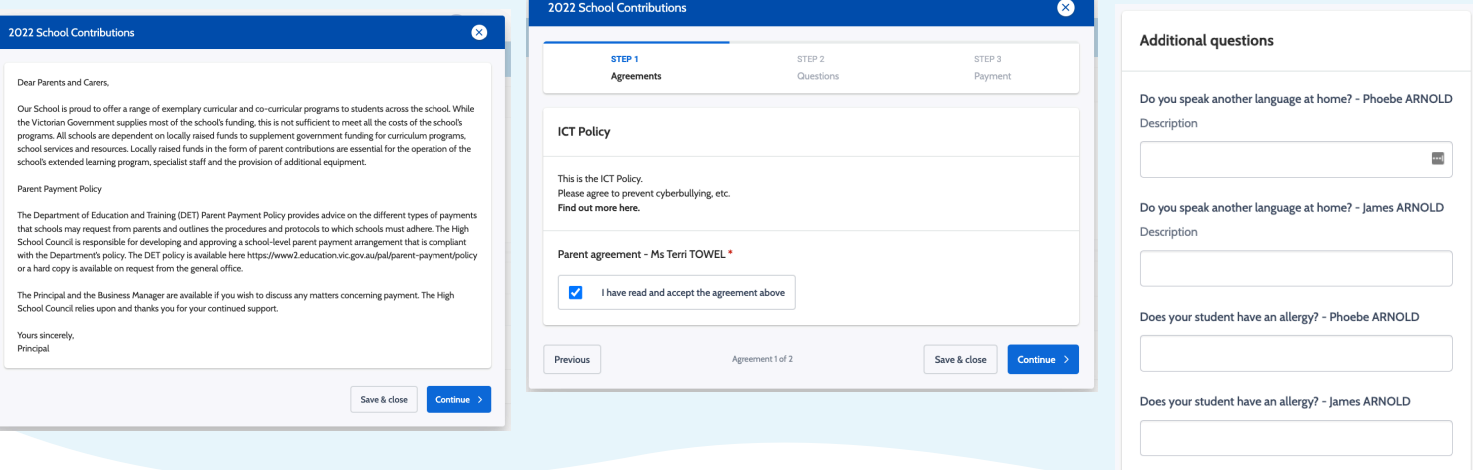

# **2. Paying your Contributions**

Next, you'll see the contributions your school has posted against your student/s.

From here, you may have a few different items to choose from, broken down by student and fee type. As each item is voluntary, you can choose the amount you'd like to pay today. Next time you access your Contributions, the amounts available to pay will have decreased.

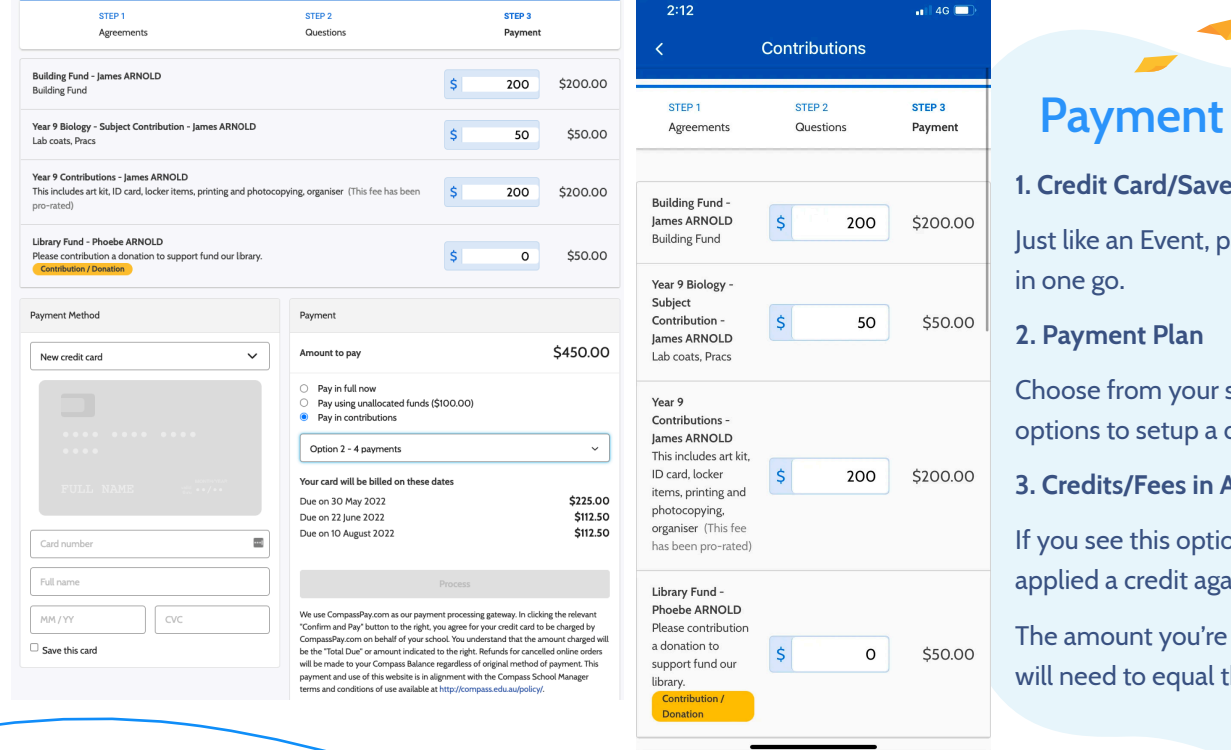

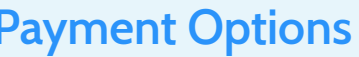

#### **d** Card

ay the chosen amount

school's preset direct debit.

#### **3. Credits/Fees in Advance**

In, your school has inst your account.

choosing to pay here he credit amount.

## **Accessing your Payment History**

Each time you make a payment through Compass, you'll receive a receipt straight to your email address.

Within the portal, you can also access your **Payment History through Payments Centre.**

To generate a **Statement of Account PDF**, simply navigate to your parent account via your initials in the top right, and select the Contributions tab. From here, generate your SoA.

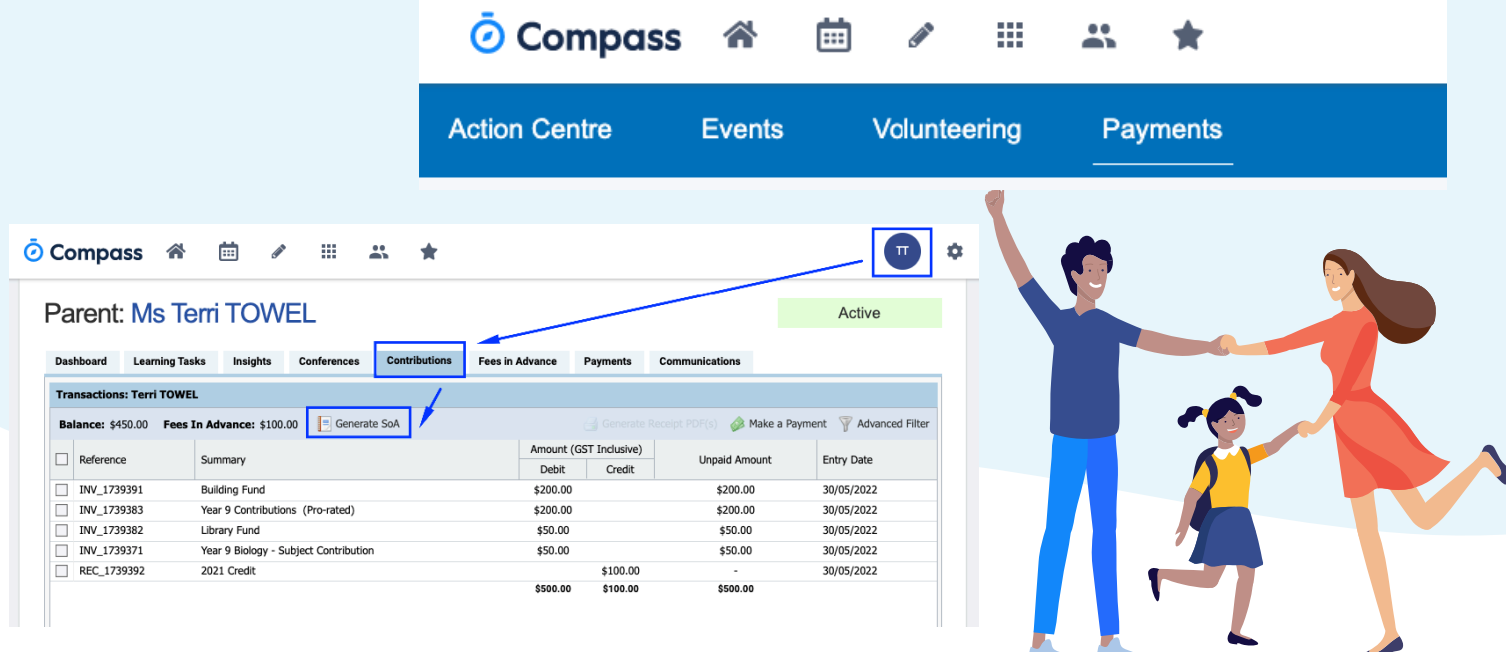

# **Handy Tips & Tricks**

**Chip away at your Contributions as you please!**  You can access your Compass App at anytime to see what's been paid, and choose to pay more if required.

# **Keep all your Events and Contributions in one spot.**

No need to jump between multiple programs and paper forms - it's all in Compass!

**Manage your own Payment History in-app, without having to call up the Admin Office!** Automated emails and downloadable statements make it even easier to know what's been paid.